Click [on-line FAQ](https://www.3d-tool-usa.com/faq.htm) for other situations.

**1) Download the 3D-Tool software installer (32 or 64 bit) from the website Download page:** <https://www.3d-tool-usa.com/en-cad-viewer-download.htm>(Not needed if you already downloaded and installed the Trial version)

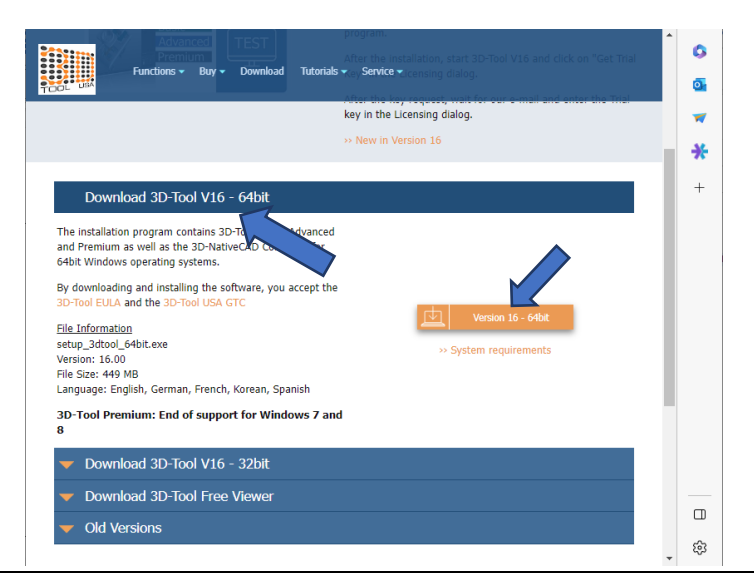

#### **2) Install the software**

**Go to the downloaded file location and "Open" the .exe file. Follow the prompts.**

 **Note:** If you already have the software installed from a Trial version…

You do not need to uninstall the Trial version. To get the software reset for your official license, you will need to do one task to get the splash screen back.

Go to **C:\Program Files\3D-Tool V16** Rename or delete **License.dat** Then launch **3D-Tool**

#### **3) Launch the 3D-Tool application**

**4) Find e-mail from** [Support@3D-Tool-usa.com](mailto:Support@3D-Tool-usa.com) 3D-Tool GmbH & Co. KG<br>Im Stelles 23/1<br>69469 Weinhelm<br>Germany (or [team@3D-Tool.de\)](mailto:team@3D-Tool.de) **containing a PDF attachment.** Germany<br>E-Mail: Tearn@3D-Tool.de Fax: +49.3212.1007.475 The **License Certificate** PDF contains your License Certificate / Lizenzzertifikat **Authorization Key**. It will look something like this: XX88-88XX-X88X 3D-Tool Premium - Version 16 Single User License / Einzelplatzlizenz The **Authorization Key** is your **proof of ownership**, Serial Number / Seriennummer ##### and it allows you to obtain a **License Key** that is specific Authorization Key / Autorisi anings-Key for your **current PC**. XXXX-XXXX-XXXX License Holder / Lizenznehmer On replacement PC's or when reinstalling: Use Address Zip, City<br>Country the **Authorization Key** to **obtain a new License** 

**Key** using the same procedure below.

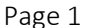

**3D-Tool** 

www.3D-Tool.de

According to the End User License Agreement this license auth<br>to activate 3D-Tool on ONE single user system (workstation

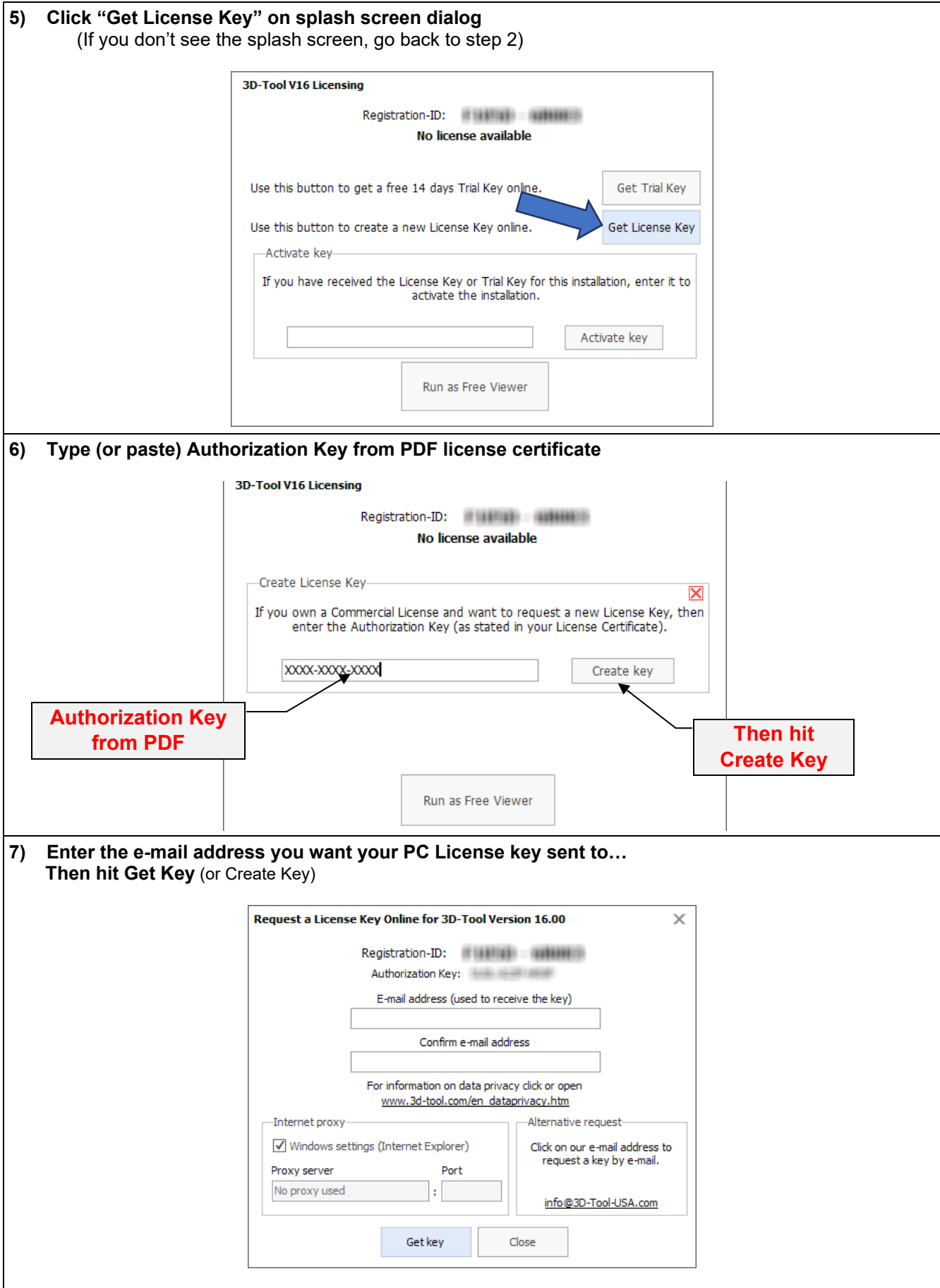

**8) Within 30 minutes you will receive an e-mail. Go to your email program and find the License Key that was created for the specific PC you installed 3D-Tool on.**  The License Key will look something like this: ZZZZ ZZZZ ZZZZ ZZZZ ZZZZ

## **9) Launch the 3D-Tool application again**

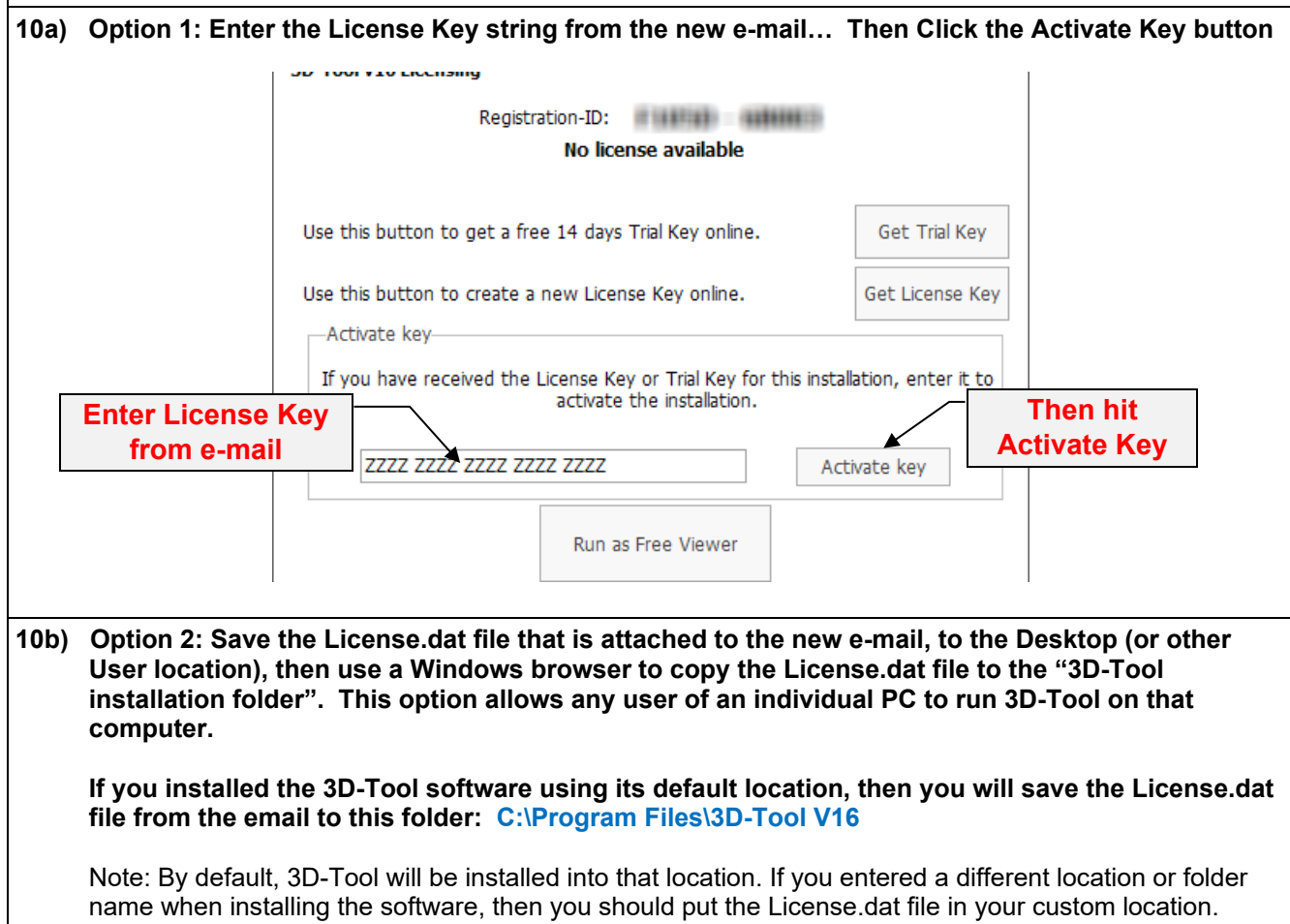

# - **Definitions of "Keys" and ID's**

- o **Serial Number**, 5 digits: **12345**
	- Number assigned to your purchased software<br>■ Does not change from Version to Version
	- Does not change from Version to Version
	- It is found on your License Certificate, and in 3D-Tool: Options > About 3D-Tool
	- Please include the Serial Number in all correspondence.
- o **Authorization Key**, 3 groups of 4 alphanumerics: **XX88-88XX-X88X**
	- Only found on **License Certificate** PDF.
	- Assigned to your **Version** of purchased software
	- **Proof of ownership of a particular Software package and Major Version** Example: 3D-Tool Premium - Version 13
	- Required for on-line License generation
- o **Registration-ID,** 2 groups of 5 alphanumerics:: **ABC12-34DEF**
	- Unique number created by the software on a particular computer.
	- The number will be different on every computer the application is installed on.
- o **License Key**, 5 groups of 4 alphanumerics: **XX88 XX88 XX88 XX88 XX88**
	- Unique number sent to you after following Licensing instructions.
	- The License Key activates your version software on a particular computer.
	- **The number will be different on every computer the application is installed on.**

### - **Explanation of Minor vs. Major "Update"**

-

### **When notified that "a new version is available", be careful….**

- o You own a particular "major" Version, for example 12.
- o Minor version "Updates" are free, for example going from 12.10 to 12.30
- o Major version "Updates" are not free, for example: 12.x to 14.x
	- Major version "Updates" can be purchased at a modest fee:
	- <https://www.3d-tool-usa.com/purchase-and-update.htm>

# - **Receive the following error during licensing? Please contact [Support@3D-Tool-USA.com](mailto:Support@3D-Tool-USA.com)**

- o Our automated licensing system protects against frequent license requests, installation on multiple computers, and just indicates that we need to manually process your request.
- $\circ$  Send your Serial Number, Authorization Key, Registration-ID<br> $\circ$  Please include a reason for the recent computer change.
- Please include a reason for the recent computer change.

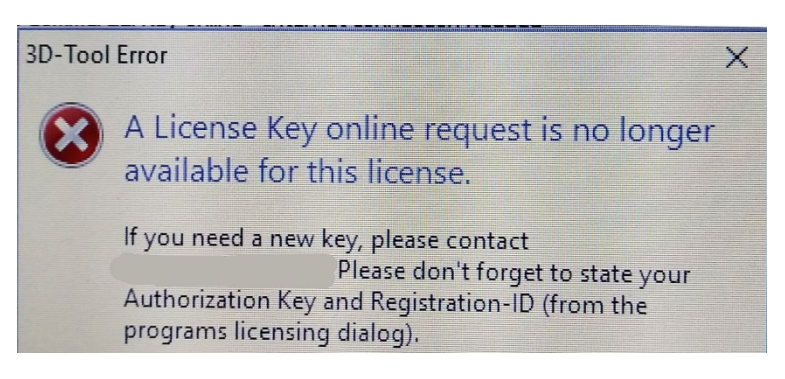